## **СЭМД «Медицинское заключение о принадлежности несовершеннолетнего к медицинской группе для занятий физической культурой»**

## **Формирование СЭМД**

СЭМД формируется на основании оказанной пациенту услуги, в рамках которой выдается заключение о принадлежности несовершеннолетнего к медицинской группе для занятий физической культурой, и только в том случае, если при оказании услуги заполнено поле «Медицинское заключение о принадлежности несовершеннолетнего к медицинской группе для занятий физической культурой».

**Примечание –** Шаблон оказания услуги, в рамках которой выдается заключение о принадлежности несовершеннолетнего к медицинской группе для занятий физической культурой, должен быть предварительно настроен согласно Руководству администратора компонента «Интеграция с РЭМД. СЭМД «Медицинское заключение о принадлежности несовершеннолетнего к медицинской группе для занятий физической культурой»«.

Чтобы сформировать СЭМД «Медицинское заключение о принадлежности несовершеннолетнего к медицинской группе для занятий физической культурой», выполните следующие действия:

− выберите пункт главного меню «Рабочие места» / «Дневник». Откроется основное рабочее место врача;

| 27<br>2022                                                                           | Мед.<br><b>Сентября</b> 1 ▶<br>сестра |                  | Мед.<br>сестра по<br>27.09.2022<br>Уведомление по ЛН<br>умолчанию<br>$\forall$ |        |             |               | Перейти к дате<br>Массовая запись<br>Записать<br>Поиск                                                                                               |  |  |
|--------------------------------------------------------------------------------------|---------------------------------------|------------------|--------------------------------------------------------------------------------|--------|-------------|---------------|----------------------------------------------------------------------------------------------------|--|--|
| • Профиль                                                                            |                                       |                  |                                                                                |        |             |               |                                                                                                    |  |  |
| Время $\mathbb{L}^1$                                                                 | Пациент                               | Дата<br>рождения | Сигнальная<br>информация                                                       | Маркер | Номер карты | Ссылка        | Описание записи                                                                                                    |  |  |
| 00:00                                                                                | 其中<br>$\mathbf{O} \mathbf{O}$         | 31.12.1997       |                                                                                |        | 2999141     | Оказать       | В01.057.001.888, Прием (осмотр, консультация) в<br>хирурга первичный (тест СЭМД), к врачу: Тарасо<br>ОМС, первичное посещение                        |  |  |
| 00:00                                                                                | 里<br>0003                             | 02.02.1975       |                                                                                |        | 1169400/21  | Редактировать | В01.057.001.888, Прием (осмотр, консультация) в<br>хирурга первичный (тест СЭМД), к врачу: Тарасо<br>ОМС, первичное посещение, оказал: Тарасова С.   |  |  |
| 00:00                                                                                | 부는<br>$\mathbf{O} \mathbf{O}$         | 01.03.1996       |                                                                                |        | 20209       | Редактировать | В01.057.001.888, Прием (осмотр, консультация) в<br>хирурга первичный (тест СЭМД), к врачу: Тарасо<br>ОМС, первичное посещение, оказал: Тарасова С. ▼ |  |  |
| <b>• страницу</b><br>Bcero: 7<br>записей на странице<br>перейти на<br>$\frac{1}{20}$ |                                       |                  |                                                                                |        |             |               |                                                                                                    |  |  |

Рисунок 1 – Дневник врача

− выберите в дневнике назначенную пациенту услугу, в рамках которой выдается заключение о принадлежности несовершеннолетнего к медицинской группе для занятий физической культурой, и нажмите на ссылку «Оказать». Откроется окно оказания приёма;

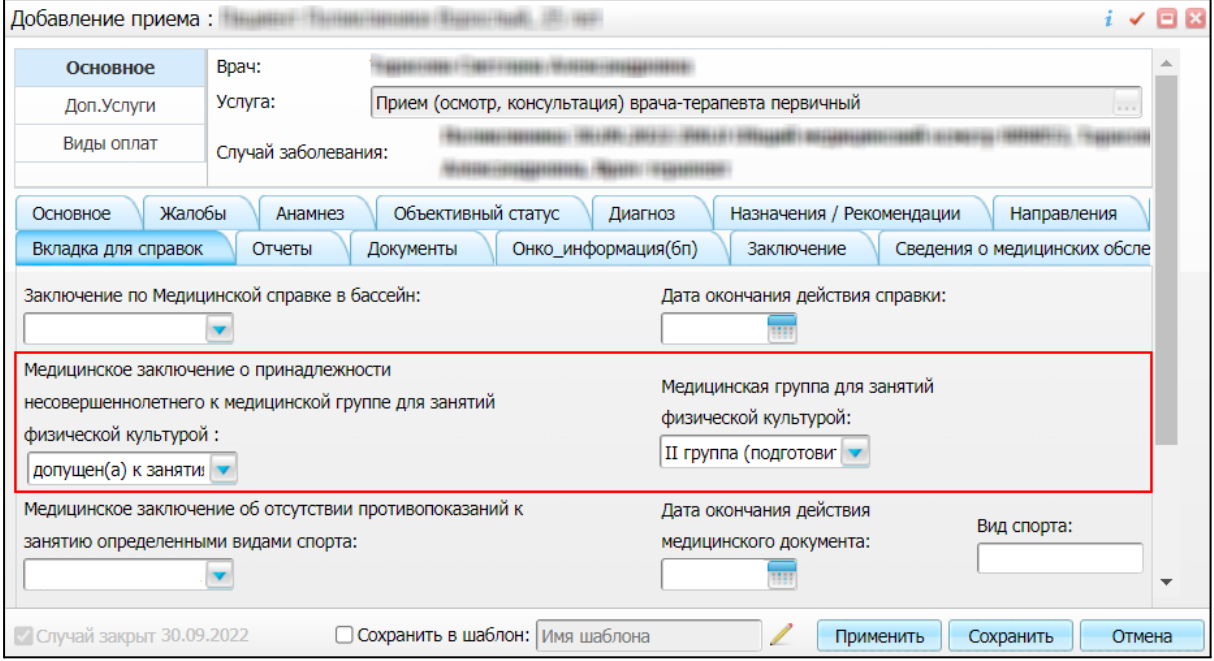

Рисунок 2 – Окно оказания приёма

- заполните все обязательные (выделенные цветом) поля в окне оказания приёма. Также заполните следующие поля для формирования СЭМД:
	- поля, данные которых в обязательном порядке включаются в СЭМД:
		- − «Медицинское заключение о принадлежности несовершеннолетнего к медицинской группе для занятий физической культурой» – выберите, допущен или не допущен пациент к занятиям физической культурой. Заполнение данного поля является обязательным условием для последующего формирования СЭМД;
		- − «Медицинская группа для занятий физической культурой» укажите принадлежность пациента к медицинской группе для занятий физической культурой;
	- поля, данные которых могут быть включены в СЭМД, в случае их наличия:
		- «Заключение» произвольный комментарий врача, выдавшего медицинское заключение;
- нажмите на кнопку «Применить» для сохранения внесенных в приём данных;
- − перейдите на вкладку «Документы» и нажмите на кнопку «Сформировать и подписать документы (СЭМД)». При нажатии на кнопку выполняется ряд проверок:
	- проверяется, заполнены ли все необходимые для формирования СЭМД поля. Если какое-либо из требуемых для СЭМД полей не заполнено, то выдается соответствующее системное сообщение;
	- проверяется, разрешено ли создание новой версии СЭМД, если уже существует сформированная ранее версия СЭМД. В зависимости от применяемых в Системе настроек возможны следующие варианты:
		- если создание новой версии СЭМД запрещено, то выдается системное сообщение вида: «Формирование новой версии запрещено»;
		- если настроено предупреждение перед созданием новой версии СЭМД, то выдается системное предупреждение с

возможностью выбора пользователем: создавать далее новую версию или нет;

- если создание новой версии СЭМД запрещено в случае, если предыдущая версия подписана не всеми участниками подписания, то выдается системное сообщение вида: «Предыдущая версия документа подписана не всеми участниками, формирование новой версии запрещено»;
- если создание новой версии СЭМД разрешено, то открывается окно подписания формируемого электронного медицинского документа;

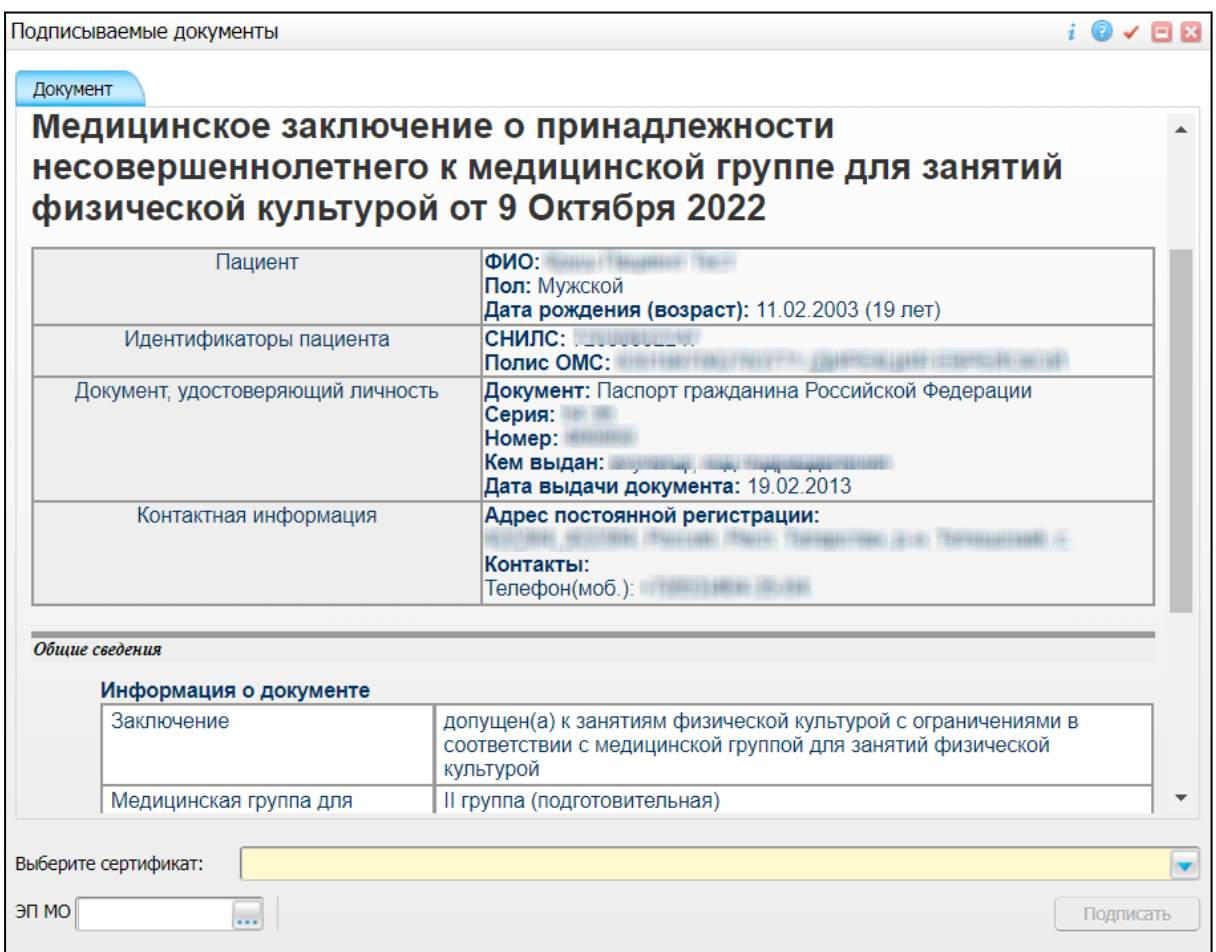

Рисунок 3 – Окно подписания электронного медицинского документа

– укажите сертификат ЭП автора документа, выбрав его в выпадающем списке «Выберите сертификат»;

**Примечание –** Если у подписывающего сотрудника в атрибутах сертификата ЭП присутствует ОГРН МО, то происходит одновременное подписание документа ролью «ЭП МО» тем же сертификатом ЭП.

- укажите других участников подписания документа:
	- − ЭП МО указывается сотрудник МО, ответственный за подписание документов ЭП МО. Поле для указания участника подписания «ЭП МО» не отображается, если в Системе настроено автоматическое подписание документов ЭП МО;
- нажмите на кнопку «Подписать». Произойдет формирование СЭМД «Медицинское заключение о принадлежности несовершеннолетнего к медицинской группе для занятий физической культурой», сформированный документ отобразится на вкладке «Документы».

**Примечание –** Прежде чем отправить сформированный СЭМД «Медицинское заключение о принадлежности несовершеннолетнего к медицинской группе для занятий физической культурой», необходимо дождаться его подписания другими участниками.

## **Передача СЭМД в РЭМД**

После того как документ «Медицинское заключение о принадлежности несовершеннолетнего к медицинской группе для занятий физической культурой» будет подписан всеми участниками подписания, его можно отправить на регистрацию в РЭМД.

## **Отправка СЭМД на регистрацию в РЭМД автором документа**

Чтобы передать в РЭМД подписанный СЭМД «Медицинское заключение о принадлежности несовершеннолетнего к медицинской группе для занятий физической культурой», выполните следующие действия:

– выберите пункт главного меню «Рабочие места»/ «Дневник». Откроется основное рабочее место врача (Рисунок 4);

| 27<br>2022                                                                           | Мед.<br><b>Сентября</b> 1 ▶<br>сестра |                  | Мед.<br>сестра по<br>27.09.2022<br>Уведомление по ЛН<br>умолчанию<br>$\forall$ |        |             |               | Перейти к дате<br>Массовая запись<br>Записать<br>Поиск                                                                                               |  |  |
|--------------------------------------------------------------------------------------|---------------------------------------|------------------|--------------------------------------------------------------------------------|--------|-------------|---------------|----------------------------------------------------------------------------------------------------|--|--|
| • Профиль                                                                            |                                       |                  |                                                                                |        |             |               |                                                                                                    |  |  |
| Время $\mathbb{L}^1$                                                                 | Пациент                               | Дата<br>рождения | Сигнальная<br>информация                                                       | Маркер | Номер карты | Ссылка        | Описание записи                                                                                                    |  |  |
| 00:00                                                                                | 其中<br>$\mathbf{O} \mathbf{O}$         | 31.12.1997       |                                                                                |        | 2999141     | Оказать       | В01.057.001.888, Прием (осмотр, консультация) в<br>хирурга первичный (тест СЭМД), к врачу: Тарасо<br>ОМС, первичное посещение                        |  |  |
| 00:00                                                                                | 里<br>0003                             | 02.02.1975       |                                                                                |        | 1169400/21  | Редактировать | В01.057.001.888, Прием (осмотр, консультация) в<br>хирурга первичный (тест СЭМД), к врачу: Тарасо<br>ОМС, первичное посещение, оказал: Тарасова С.   |  |  |
| 00:00                                                                                | 부는<br>$\mathbf{O} \mathbf{O}$         | 01.03.1996       |                                                                                |        | 20209       | Редактировать | В01.057.001.888, Прием (осмотр, консультация) в<br>хирурга первичный (тест СЭМД), к врачу: Тарасо<br>ОМС, первичное посещение, оказал: Тарасова С. ▼ |  |  |
| <b>• страницу</b><br>Bcero: 7<br>записей на странице<br>перейти на<br>$\frac{1}{20}$ |                                       |                  |                                                                                |        |             |               |                                                                                                    |  |  |

Рисунок 4 – Дневник врача

– выберите в дневнике оказанную пациенту услугу, в рамках которой выдается заключение о принадлежности несовершеннолетнего к медицинской группе для занятий физической культурой, и нажмите на ссылку «Редактировать». Откроется окно редактирования приёма;

| $i \vee \Box$ $\Box$<br>Редактирование приема:                                                                        |                                                                                           |                                      |                                |                                                                       |                 |               |  |   |  |  |
|----------------------------------------------------------------------------------------------------|-------------------------------------------------------------------------------------------|--------------------------------------|--------------------------------|-----------------------------------------------------------------------|-----------------|---------------|--|---|--|--|
| Основное                                                                                                    | Врач:                                                                                     |                                      |                                |                                                                       |                 |               |  |   |  |  |
| Доп.Услуги                                                                                                    | Услуга:                                                                                   |                                      |                                | Прием (осмотр, консультация) врача-терапевта первичный                |                 |               |  |   |  |  |
| Виды оплат                                                                                                    | Случай заболевания:                                                                       |                                      |                                |                                                                       |                 |               |  |   |  |  |
| Объективный статус<br>Жалобы<br>Назначения / Рекомендации<br>Анамнез<br>Диагноз<br>Направления<br>Основное<br>Лечение |                                                                                           |                                      |                                |                                                                       |                 |               |  |   |  |  |
| Сведения о медицинских обследованиях                                                                                  |                                                                                           |                                      |                                |                                                                       |                 |               |  |   |  |  |
|                                                                                                    | Сформировать и подписать документы (СЭМД)                                                 |                                      |                                |                                                                       |                 |               |  |   |  |  |
|                                                                                                    |                                                                                           |                                      |                                |                                                                       |                 |               |  |   |  |  |
| Источник документа<br>Тип документа                                                                                   |                                                                                           |                                      | Версия экземпляра<br>документа | Дата и время создания<br>$\hat{\mathbf{r}}_1$<br>экземпляра документа | Автор документа | Кем подписан  |  |   |  |  |
| Посещение                                                                                                    | Медицинское заключение о<br>медицинской группе для занятий<br>физической культурой (РЭМД) | принадлежности несовершеннолетнего к | 1                              | 30.09.2022 12:11:55                                                   | Тарасова С.А.   | Тарасова С.А. |  | ∢ |  |  |
|                                                                                                    |                                                                                           |                                      |                                |                                                                       |                 |               |  |   |  |  |
|                                                                                                    |                                                                                           |                                      |                                |                                                                       |                 |               |  |   |  |  |
|                                                                                                    |                                                                                           |                                      |                                |                                                                       |                 |               |  |   |  |  |
|                                                                                                    |                                                                                           |                                      |                                |                                                                       |                 | Þ             |  |   |  |  |
| Сохранить в шаблон: Имя шаблона<br>■ Случай закрыт 30.09.2022<br>Применить<br>Сохранить<br>Отмена                     |                                                                                           |                                      |                                |                                                                       |                 |               |  |   |  |  |

Рисунок 5 – Окно редактирования приёма

- перейдите на вкладку «Документы» и выберите подписанный документ «Медицинское заключение о принадлежности несовершеннолетнего к медицинской группе для занятий физической культурой»;
- − воспользуйтесь пунктом контекстного меню «Зарегистрировать в РЭМД». Перед отправкой выбранного документа на регистрацию в РЭМД Система осуществляет ряд проверок:

– если для документа настроено подписание не только автором, но и другими участниками подписания, и документ подписан не всеми участниками, то отображается соответствующее предупреждающее сообщение. В данном случае дождитесь подписания документа всеми участниками подписания и повторите отправку документа (Рисунок 6);

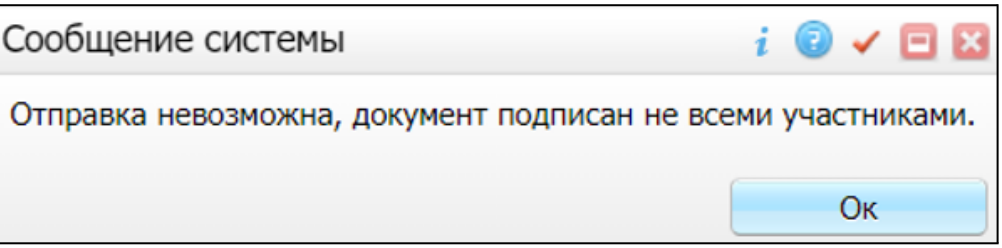

Рисунок 6 – Сообщение об отсутствии подписей всех участников подписания

– если в Системе настроено ручное подписание ЭП МО и документ не подписан ЭП МО, то отображается соответствующее предупреждающее сообщение. В этом случае необходимо дождаться подписания документа сотрудником, обладающим правом подписания от лица МО (Рисунок 7);

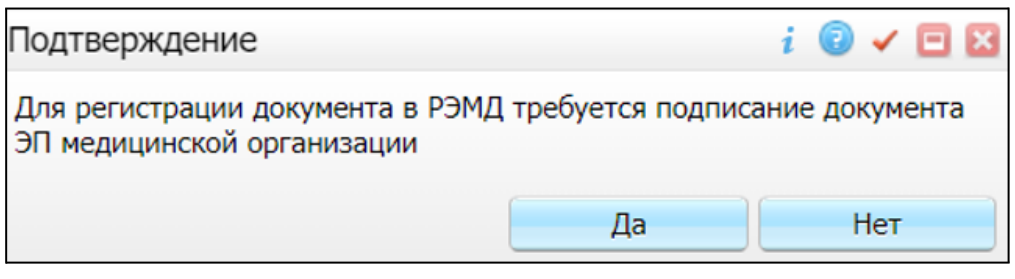

Рисунок 7 – Сообщение об отсутствии подписи МО

– если все проверки пройдены, то отображается сообщение об успешной отправке документа в РЭМД (Рисунок 8).

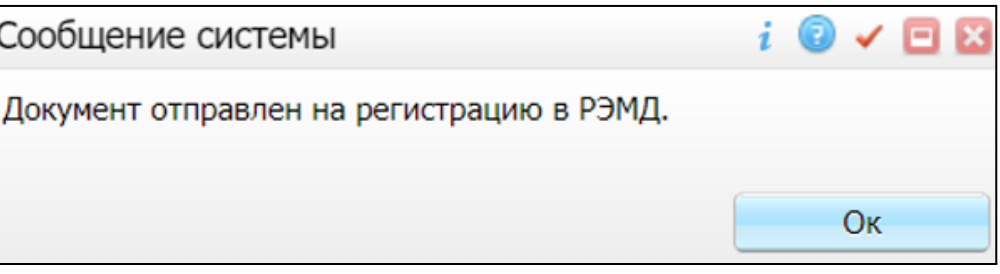

Рисунок 8 – Сообщение об успешной отправке документа на регистрацию в РЭМД

После того как документ успешно отправлен на регистрацию в РЭМД, ему присваивается статус «Отправлен на регистрацию в РЭМД». Ответ от РЭМД о регистрации документа поступает не сразу.